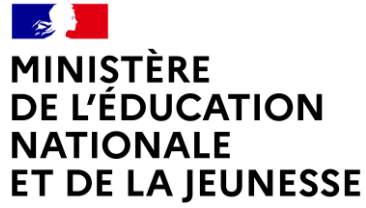

Liberté Égalité Fraternité

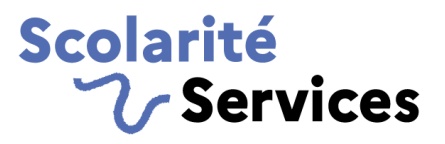

# **L'INSCRIPTION EN LIGNE AU COLLÈGE ET AU LYCÉE**

### **Campagne 2024**

**1 24/04/2024**

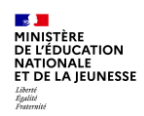

### **Sommaire**

- **1. L'inscription en ligne, qu'est-ce que c'est ?** 
	- a. Les grands principes
	- b. Des avantages pour tous
	- c. Un service en ligne exemplaire
- **2. Les deux types de campagne : post-affectation et par montée de niveau**
	- a. Quelle campagne dans quel cas ?
	- b. Campagne post-affectation
	- c. Campagne par montée de niveau
- **3. Principales nouveautés** 
	- a. Côté parents
	- b. Côté établissements
	- c. S'appuyer sur les outils disponibles
- **4. Comment réussir sa campagne ?** 
	- a. L'engagement de tous
	- b. Le suivi des campagnes
	- c. S'appuyer sur les outils disponibles

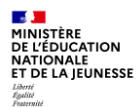

## **1.L'inscription en ligne, qu'est-ce que c'est ?**

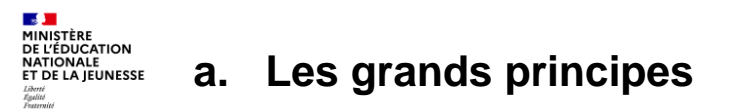

a. Les grands principes

- Le **service en ligne inscription** permet aux parents des élèves des collèges et des lycées de réaliser les **formalités nécessaires pour la rentrée scolaire** :
	- $\checkmark$  sélectionner les enseignements et dispositifs soumis à choix,
	- $\checkmark$  mettre à jour leurs informations administratives et celles de leur enfant
	- donner leur consentement à l'étude automatique de leur droit à bourse et compléter les données nécessaires à cette étude.
	- $\checkmark$  éventuellement, déposer sur le service les documents demandés par l'établissement
- **Le service couvre tous les niveaux de collège et de lycée**, de la 6<sup>e</sup> à la terminale. Il permet de gérer deux cas d'usage :
	- celui où l'inscription fait **suite à une affectation** (par Affelnet 6 <sup>e</sup> ou Affelnet lycée)
	- celui où l'inscription correspond à une simple « **montée de niveau** » (hors procédure d'affectation)
- L'ouverture et la fermeture du service, ainsi que les dates de campagne sont **paramétrables par l'établissement**  dans Siècle Vie de l'établissement. Le paramétrage des options et des documents peut se faire par MEF ou groupe de MEF.

b. Des avantages pour tous

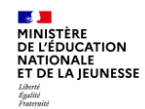

#### **b. Des avantages pour tous**

- **L'établissement** 
	- peut **mettre à jour les données des élèves et de leurs responsables plus rapidement** et en **temps réel** : il est possible d'importer les dossiers élèves téléinscrits au fil de l'eau dans (SIECLE-BEE). Il n'est pas nécessaire d'attendre la fin de la campagne.
	- dispose de **données plus fiables** car non ressaisies ou interprétées
	- **dématérialise** une grande partie de son processus d'inscription et **économise du papier** (les fiches de renseignements n'ont pas à être imprimées)
	- offre aux personnels administratifs un **environnement de travail modernisé**
	- commence **plus tôt** la finalisation de sa rentrée
	- peut proposer aux familles de **déposer certains documents sur le service en ligne** qu'il peut dorénavant **récupérer en masse**
- **Nouveau**<br>  $\checkmark$  accueille les parents dans un **climat plus paisible**
- **Pour les familles,** quel que soit le niveau d'inscription, le service :
	- est accessible sur le **portail Scolarité services avec son compte EduConnect**

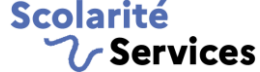

s'appuie sur un **parcours unique et simple** en seulement **5 étapes**.

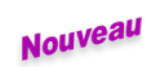

 A compter de cette année, le **parent qui n'a pas réalisé l'inscription** a la possibilité de **mettre à jour** ses **données administratives**

## Scolarité<br>V Services

b. Des avantages pour tous

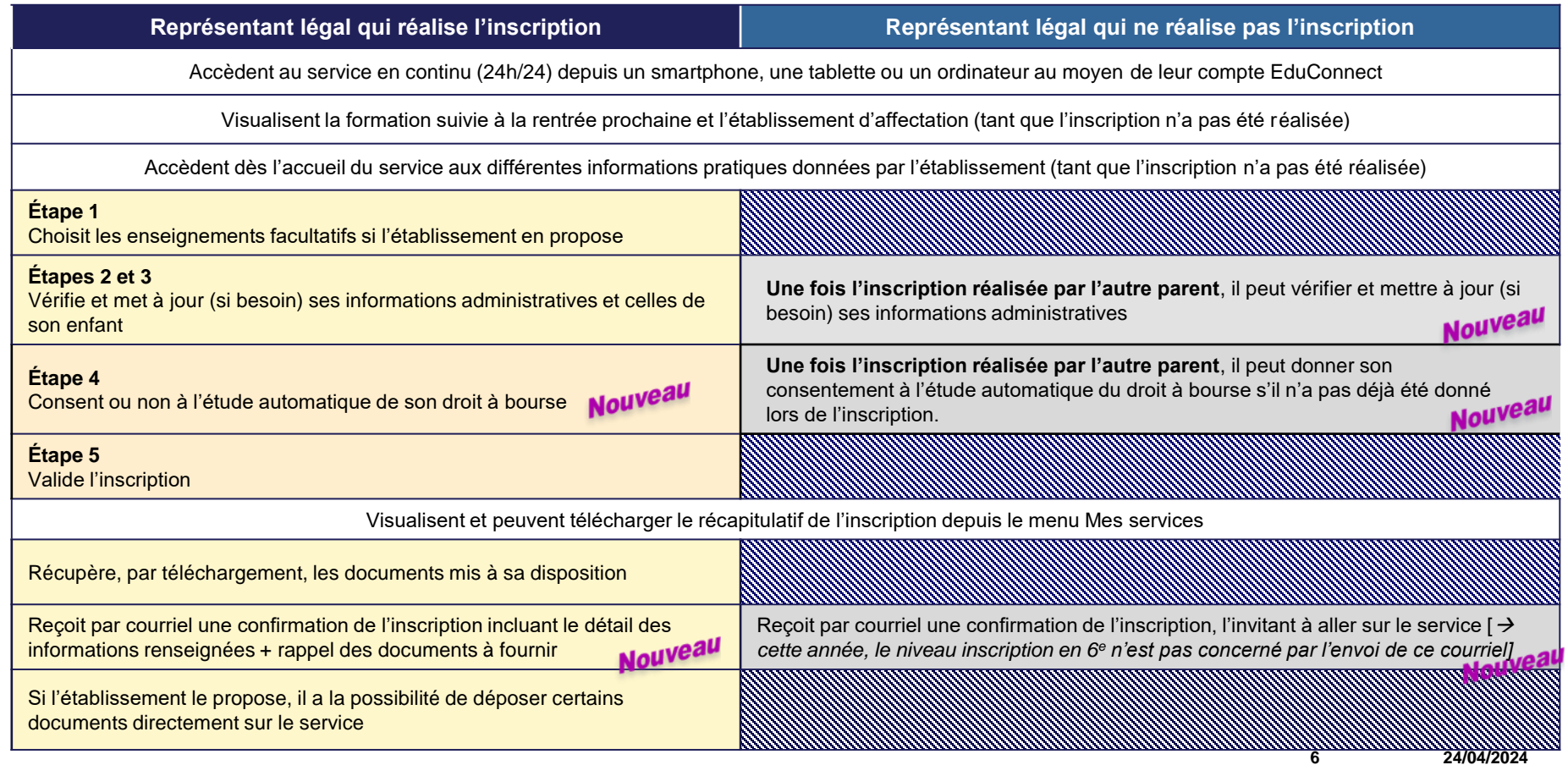

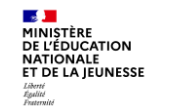

#### **c. Un service en ligne exemplaire**

- Un parcours usagers **simple**, **accessible 24h/24** depuis un smartphone, une tablette ou un ordinateur
- Le service en ligne inscription respecte :
	- $\checkmark$  Les principes de l'administration électronique (articles L.113-12 et L.112-11 du code des relations entre le public et l'administration) :
		- *« Dites-le-nous une fois »* (l'établissement ne redemande pas les informations dont il a déjà connaissance)
		- **Saisine par les usagers de l'administration par voie électronique**
	- Le **RGPD** (règlement général sur la protection des données) : le service a fait l'objet des formalités requises et est inscrit au registre des activités de traitement du ministère. Aucune démarche particulière n'est à réaliser par le chef d'établissement
- Le tableau de suivi *[Vos démarches essentielles](https://observatoire.numerique.gouv.fr/observatoire)* établi par la Direction interministérielle du numérique place le service inscription parmi les démarches en ligne les plus appréciées des Français, avec un niveau global de satisfaction proche de 9/10

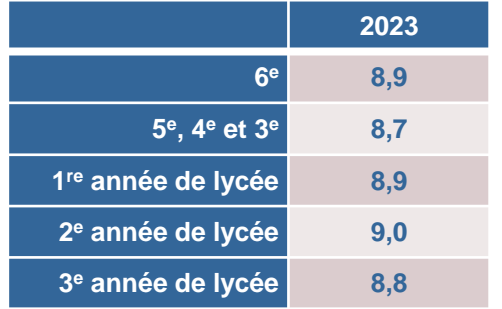

![](_page_7_Picture_0.jpeg)

### **2. Deux types de campagne : post-affectation et par montée de niveau**

#### **a. Quelle campagne dans quel cas ?**

a. Quelle campagne dans quel cas ?

- **L'inscription des élèves fait-elle suite à une affectation ?**
	- $\checkmark$  Si **OUI**: campagne **post-affectation** (ex : CM2  $\to$  6<sup>e</sup> et 3<sup>e</sup>  $\to$  formations post-3<sup>e</sup>)
	- **I Solution** Solution Campagne **par montée de niveau** (ex : 5<sup>e</sup> → 4<sup>e</sup> et 1<sup>re</sup> → terminale toutes voies)
- **Remarques :** 
	- Dans un même établissement, **chaque campagne ouverte peut obéir à son calendrier propre**, au choix du chef d'établissement.
	- Pour les campagnes post-affectation lycée, **seul le 1er tour d'Affelnet lycée** est pris en compte.

![](_page_9_Picture_0.jpeg)

a. Quelle campagne dans quel cas ?

**2 campagnes** d'inscription en ligne **paramétrables indépendamment par les collèges** :

![](_page_9_Picture_109.jpeg)

![](_page_10_Picture_0.jpeg)

b. Quelle campagne dans quel cas ?

**4 campagnes** d'inscription en ligne **paramétrables indépendamment par les lycées** :

![](_page_10_Picture_259.jpeg)

(\*) Comme en 2023, l'inscription d'élèves dont l'entrée en 1<sup>re</sup> générale est gérée via Affelnet lycée ne peut être couverte par le **service en ligne**.

En effet, la gestion des inscriptions en 1<sup>re</sup> générale suppose que les enseignements de spécialité choisis par les élèves aient été préalablement renseignés dans Siècle (cela, pour permettre une gestion correcte des enseignements optionnels proposés par l'établissement dans le service). Or, Affelnet lycée ne transmet pas les EDS.

**11**

![](_page_11_Picture_1.jpeg)

b. Campagne post-affectation

- L'académie pour les lycées et chaque DSDEN pour les collèges fixent une **date** et une heure **de début de campagne « au plus tôt »** : chaque établissement peut la **conserver ou la différer**.
- La **date de fermeture** du service d'inscription est **librement choisie par le chef d'établissement**. De plus, un délai supplémentaire peut être fixé pour permettre le dépôt de documents sur le service par les familles au-delà de la fin de la campagne.
- Une fois les dates paramétrées par l'établissement dans Siècle Vie de l'établissement, **le service s'ouvre automatiquement aux familles aux dates indiquées**.

#### **2. Les deux types de campagne : postaffectation et par montée de niveau**

b. Campagne post-affectation

#### **Collège**

#### Campagne post-affectation pour l'entrée en 6<sup>e</sup>

Collège : campagne d'inscription en ligne post-affectation pour l'entrée en 6<sup>e</sup>

![](_page_12_Figure_5.jpeg)

![](_page_13_Figure_0.jpeg)

![](_page_14_Picture_1.jpeg)

c. Campagne par montée de niveau

- Elle permet de prendre en compte les **« simples montants », c'est-à-dire les élèves non concernés** par la procédure d'affectation, auxquels le chef d'établissement doit attribuer **un MEF** pour la rentrée (**mais pas de division**). La bascule (ouverture de l'année en préparation) doit avoir été réalisée et il est nécessaire d'avoir préparé l'année scolaire dans BEE pour assurer une la cohérence des règles d'exclusion des options.
- Les **dates de début et de fin de campagne** sont laissées au **libre choix du chef d'établissement**.
- Une fois les dates paramétrées par le lycée dans Siècle Vie de l'établissement, **le service s'ouvre automatiquement aux familles aux dates indiquées**.
- L'établissement doit préalablement avoir réalisé sa montée de niveau dans l'année en préparation.

 $\mathbb{R}$ **MINISTÈRE**<br>DE L'ÉDUCATION

![](_page_15_Figure_2.jpeg)

**CALL MINISTÈRE**<br>DE L'ÉDUCATION

#### **2. Les deux types de campagne : postaffectation et par montée de niveau**

![](_page_16_Figure_2.jpeg)

![](_page_17_Picture_0.jpeg)

## **3. Principales nouveautés 2024**

### **a) Côté parents**

![](_page_18_Picture_1.jpeg)

#### **1. Introduction d'une étape dédiée à l'étude automatique du droit à bourse dans le processus d'inscription**

a. Côté parents

Afin de simplifier la démarche d'obtention d'une bourse pour les familles, une étape « étude automatique du droit à bourse » a été ajoutée au parcours parents après l'étape de vérification des informations administratives du responsable et de l'élève et avant la phase de validation finale.

![](_page_18_Picture_151.jpeg)

![](_page_19_Picture_1.jpeg)

#### **1. Introduction d'une étape dédiée à l'étude automatique du droit à bourse dans le processus d'inscription**  Nouveau

a. Côté parents

c) En cas de consentement : de nouvelles données sont à renseigner  $\rightarrow$  données d'état civil étendu (prénoms 2

d) Et si présence d'un concubin(e) : l'état civil de cette personne est à renseigner dans les même conditions

et 3 s'il y'a lieu, date et lieu de naissance)

• la validation par l'usager entraine le croisement avec les données connues de la DGFIP

A noter : Quel que soit le résultat du croisement d'informations (reconnaissance ou non du demandeur), le consentement est enregistré (une nouvelle vérification sera réalisée à l'import des données dans Siècle) et le parent peut poursuivre son parcours pour arriver sur la page de validation de sa démarche.

De même, un parent qui n'aurait pas donné son consentement à cette étude, poursuit son parcours habituel et arrive sur la page de validation de sa démarche.

![](_page_19_Picture_105.jpeg)

Vous obtiendrez une réponse au cours du 1<sup>er</sup> trimestre de l'année scolaire

**Nouveau** 

![](_page_20_Picture_1.jpeg)

#### **2. Prise en compte du second responsable dans le processus d'inscription**

Lorsqu'un parent valide en ligne l'inscription de son enfant, **le parent qui n'a pas réalisé la démarche est dorénavant destinataire d'un courriel** qui lui indique :

- √ que l'inscription de son enfant a été réalisée en ligne et, le cas échéant, que l'étude automatique du droit puestintion or à bourse a déjà été demandée.
- $\checkmark$  qu'il peut se rendre à son tour sur le service pour :
	- prendre connaissance des détails de l'inscription (formation, options…) , de l'état du consentement du responsable de l'inscription vis-à-vis de l'étude du droit à bourse (téléchargement du récapitulatif)
	- mettre à jour ses propres données administratives : *courriel de confirmation de sa démarche + récapitulatif*
	- consentir à l'étude automatique de son droit à bourse, si le responsable qui a réalisé l'inscription ne l'a pas déjà fait

#### **Bénéfices attendus**

- $\checkmark$  Le second responsable est acteur dans de l'inscription de son enfant, il peut mettre à jour ses propres données administratives et accepter l'étude automatique du droit à bourse si le parent qui a réalisé l'inscription n'y a pas consenti.
- $\checkmark$  Pour l'établissement : fiabilisation des données du second responsable dans la base élèves.

a. Côté parents

### **2. Prise en compte du second responsable dans le processus d'inscription**

a. Côté parents

#### **Fil des évènements** :

**SALE MINISTÈRE<br>DE L'ÉDUCATION NATIONALE**<br>ET DE LA JEUNESSE

Liberté<br>Égalité<br>Fraterni

Le responsable qui n'a pas réalisé la démarche est dorénavant informé dès l'ouverture du fil des évènements. Une action lui est proposée : compléter son dossier.

#### **Accès au récapitulatif de l'inscription depuis l'application (+récapitulatif à télécharger)**

Il est invité à compléter son dossier : il peut aller mettre à jour ses données administratives

![](_page_21_Picture_64.jpeg)

a. Côté parents

![](_page_22_Picture_1.jpeg)

#### **3. Niveau inscription post 3<sup>e</sup> : présence continue de la frise chronologique**

![](_page_22_Picture_3.jpeg)

Afin d'améliorer la lisibilité et la compréhension du parcours orientation/affectation/inscription et des actions attendues, une frise chronologique a été mise en place sur la page d'accueil des 3 services concernés.

- Présentation des grands jalons du processus global et de toutes les étapes à réaliser par le parent
- Frise dynamique : boutons d'actions actifs/inactifs en fonction du calendrier des procédures

![](_page_22_Picture_61.jpeg)

![](_page_23_Picture_0.jpeg)

## **3. Principales nouveautés 2024**

**b) Côté établissement** 

Nouveau

![](_page_24_Picture_1.jpeg)

#### **1. Focus sur le niveau post 3<sup>e</sup> : atteindre l'objectif de zéro élève non affecté**

b. Côté établissement

#### **Harmonisation de la date d'ouverture des services en ligne Affectation et Inscription**

Pour permettre, dans un délai contraint, une inscription rapide des élèves de 3<sup>e</sup> affectés dans un établissement scolaire pour la rentrée 2024, une harmonisation du calendrier d'ouverture des deux services a été mise en place :

![](_page_24_Picture_6.jpeg)

**Ouverture simultanée des service Affectation et Inscription : le 26 juin à 14h30**

#### **Paramétrage optimisé des dates de campagne : en 2 temps**

Si l'établissement utilise la fonctionnalité qui permet aux familles de déposer leurs documents directement sur le service en ligne (fonctionnalité disponible depuis 2023), il a la possibilité d'effectuer le paramétrage suivant :

- **paramétrer une campagne d'inscription administrative assez courte, réservée au** choix d'options et à la mise à jour des données administratives)
- **prolonger l'ouverture du service** pour permettre le dépôt des documents qui n'auraient pas encore été transmis par les familles. L'échéance maximale d'ouverture du dépôt paramétrable par l'établissement est fixée au **15/07**.

En procédant ainsi, cela permet :

- **aux établissements** : de pouvoir réaliser rapidement l'import des dossiers élèves inscrits dans sa base élèves et accroitre sa visibilité su les places disponibles pour les tours suivants d'affectation.
- **aux familles** : d'avoir du temps supplémentaire pour collecter les informations demandées par l'établissement et de déposer leurs fichiers sur le service.

b. Côté établissement

#### **Contract** MINISTÈRE<br>DE L'ÉDUCATION<br>NATIONALE<br>ET DE LA JEUNESSE

#### **2. Réponses apportées aux besoins des établissements**

#### **Amélioration de la récupération des documents déposés par les familles**

![](_page_25_Picture_4.jpeg)

Il est dorénavant possible de **récupérer en masse les fichiers déposés sur le service**.

- Cette récupération en masse s'effectue par génération d'un fichier au (format ZIP) contenant, pour un niveau, tous les fichiers déposés par les familles jusqu'au moment ou l'opération est lancée.
- En fonction du nombre de fichiers présents, la génération du fichier ZIP peut prendre quelques minutes. Un courriel de notification est transmis automatiquement sur l'adresse choisie par l'établissement lorsque le fichier est disponible.
- Pour faciliter la gestion administrative des documents collectés, chaque fichier contenu dans le ZIP est automatiquement renommé au format : *nom de l'élève\_prénom\_libellé document demandé\_date et heure dépôt.*
- Pour permettre au secrétariat d'avoir suffisamment de temps pour gérer les différents fichiers déposés sur le service, la **fonctionnalité de gestion de ces documents** sera **disponible dans Siècle Vie de l'établissement jusqu'au 14 octobre inclus.** 
	- *À noter : Pour éviter les oublis de récupération des fichiers déposés durant la campagne d'inscription, une alerte sera mise en place dans la version de rentrée Siècle*

#### **Prise en compte de la LV8 au collège**

Pour les collèges, la LCE est possible pour les MEF hors section linguistique (LV8)

![](_page_25_Picture_13.jpeg)

![](_page_26_Picture_0.jpeg)

## **4. Comment réussir sa campagne ?**

![](_page_27_Picture_1.jpeg)

a. L'engagement de tous

#### **La réussite de l'inscription en ligne nécessite l'implication et la communication de tous les acteurs concernés**

- **au niveau académique** : le ou la référent(e) « démarches en ligne », les IA-Dasen, le ou la CSAIO, les DSI et DAN, les IEN-IO, les chefs et cheffes des divisions établissements/élèves des DSDEN, le ou la chargé(e) de communication…
- **dans les établissements** : les personnels de direction, administratifs, d'éducation…
- **La mise en place d'un accompagnement dans les établissements**

Le ministère est attentif **à ce qu'aucune famille ne soit écartée d'une procédure administrative du fait de la dématérialisation de celle-ci.** Un accompagnement des parents sera mis en place durant toute la campagne.

De plus, la procédure papier reste possible pour les parents qui le souhaitent : dans ce cas, **les établissements veilleront à utiliser des fiches de renseignements BEE pré-remplies** avec toutes les informations déjà présentes en base de données, afin que les parents n'aient qu'à corriger ce qui doit l'être (principe *« Dites-le-nous une fois »*).

b. Le suivi des campagnes

![](_page_28_Picture_2.jpeg)

#### **b. Le suivi des campagnes**

- **Pour chaque établissement**, le suivi des campagnes d'inscription s'effectue simplement dans **le tableau de bord de Siècle BEE.**
- **Pour tous les niveaux et tous les types de campagne, l'académie peut suivre les opérations** dans l'application **Siècle Admin** (accès réservé aux ADSI) sur les points suivants :
	- l'**état d'avancement de l'installation** du service en ligne au niveau académique
	- les **dates de campagnes** renseignées par les établissements
	- le **suivi par niveau des inscriptions effectuées en ligne** par les familles
	- $\checkmark$  les indicateurs « à la une » ont été enrichis avec les données de l'année N-1 (inscription en 6<sup>e</sup> et inscription en première année de lycée) **Nouveau**

c. Les outils disponibles

- En plus de **cette présentation,** le ministère met à disposition une documentation qui sera prochainement disponible :
	- **A l'attention des chefs d'établissement et de leurs équipes** :
		- une **« foire aux questions » (FAQ)**
		- des **fiches « bonnes pratiques 2024 »** reprenant les **principales opérations** à réaliser **dans Siècle**
		- un **guide de l'utilisateur**

**Section MINISTÈRE<br>DE L'ÉDUCATION<br>NATIONALE** NATIONALE<br>ET DE LA JEUNESSE

- **les processus présentant les différentes étapes jusqu'à l'inscription** (inscription suite à affectation et par montée de niveau)
- **des vidéos** [accompagnant](https://tube-numerique-educatif.apps.education.fr/w/p/k8EtehodykeGJebHi9k6pX) la prise en main du **module de paramétrage**
- **une animation vidéo** de présentation des **étapes** de l'inscription pour le **parent.**
- **Pour l'information des familles** :
	- un **flyer** dédié à l'inscription au collège et un dédié à l'inscription au lycée
	- Informations sur le site du ministère (en cours d'actualisation) : [inscription au collège e](https://www.education.gouv.fr/l-inscription-au-college-11987)t [inscription au lycée](https://www.education.gouv.fr/l-inscription-au-lycee-11597)